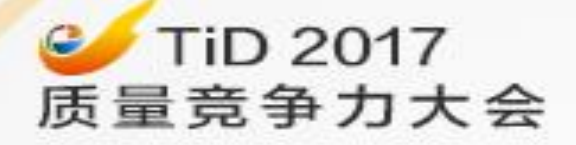

# 测试工具开发中的持续集成与持 续交付实践

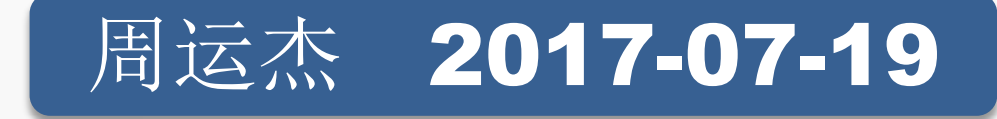

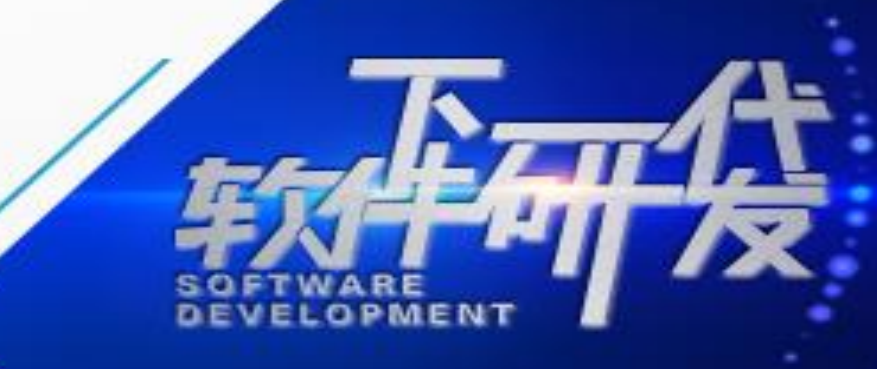

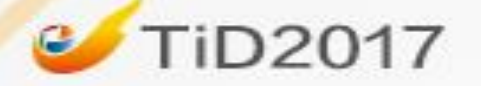

# [一、什么是CI/CD/DevOps](#page-4-0)

# [二、Jenkins Pipeline及端到端交付](#page-4-0)

# [三、测试工具开发中CI/CD的落地](#page-4-0)

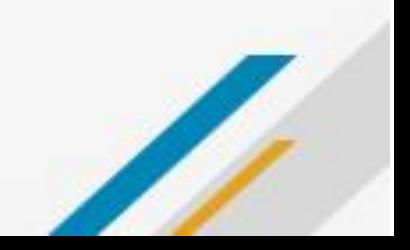

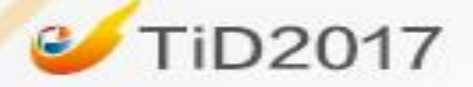

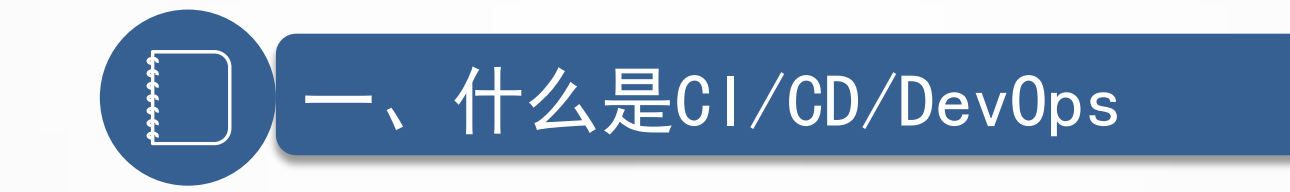

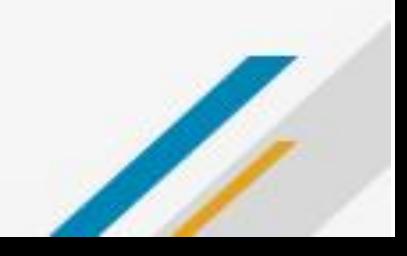

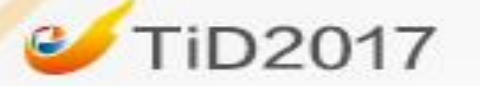

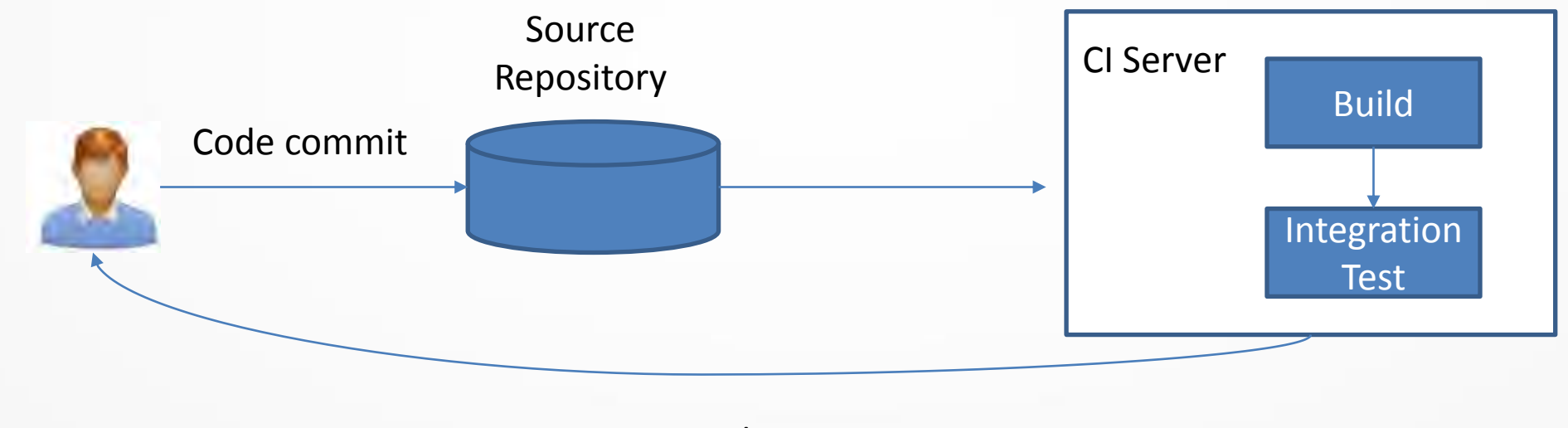

result

持续集成

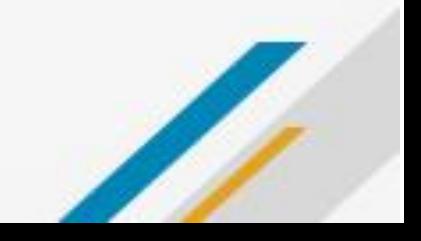

<span id="page-4-0"></span>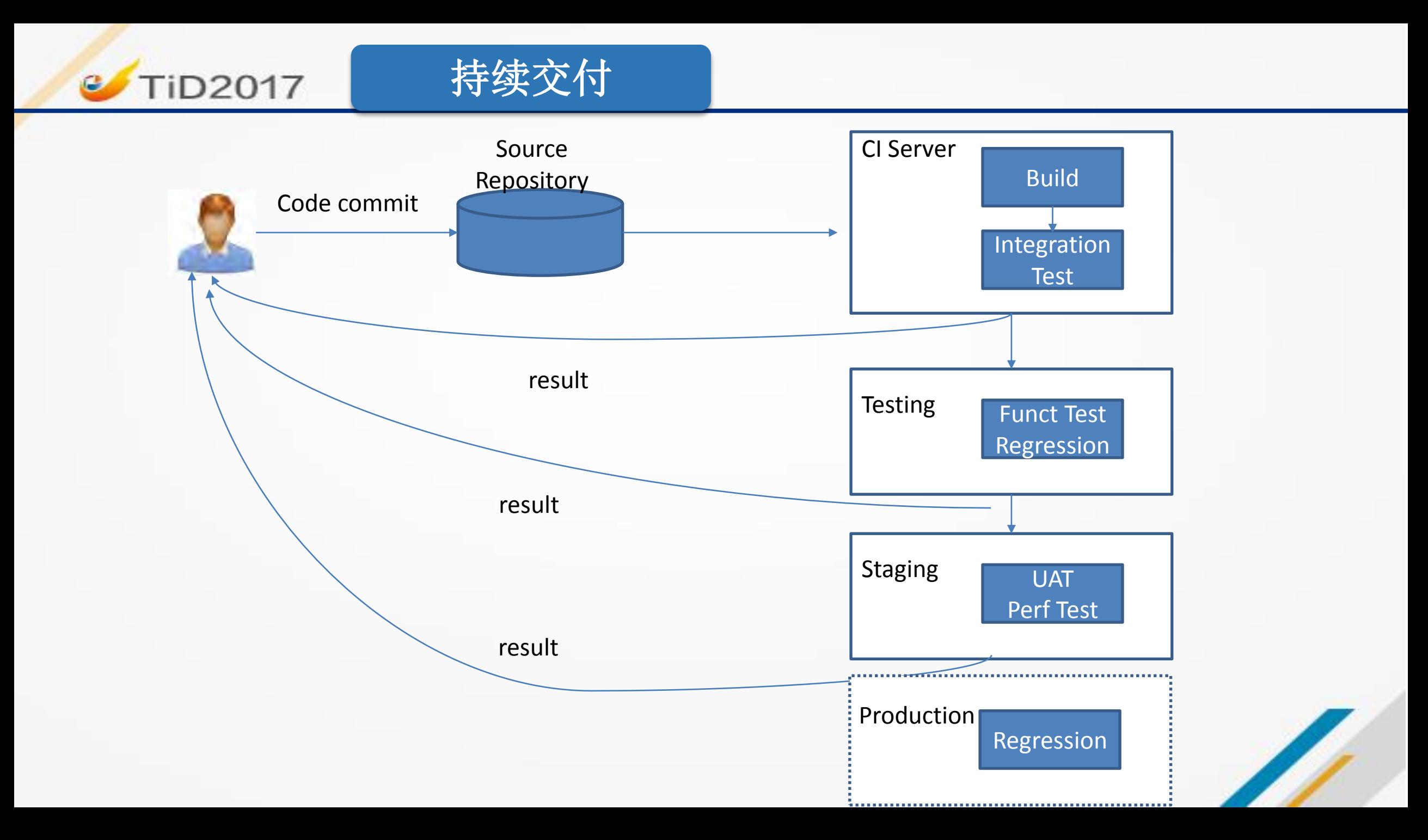

<span id="page-5-0"></span>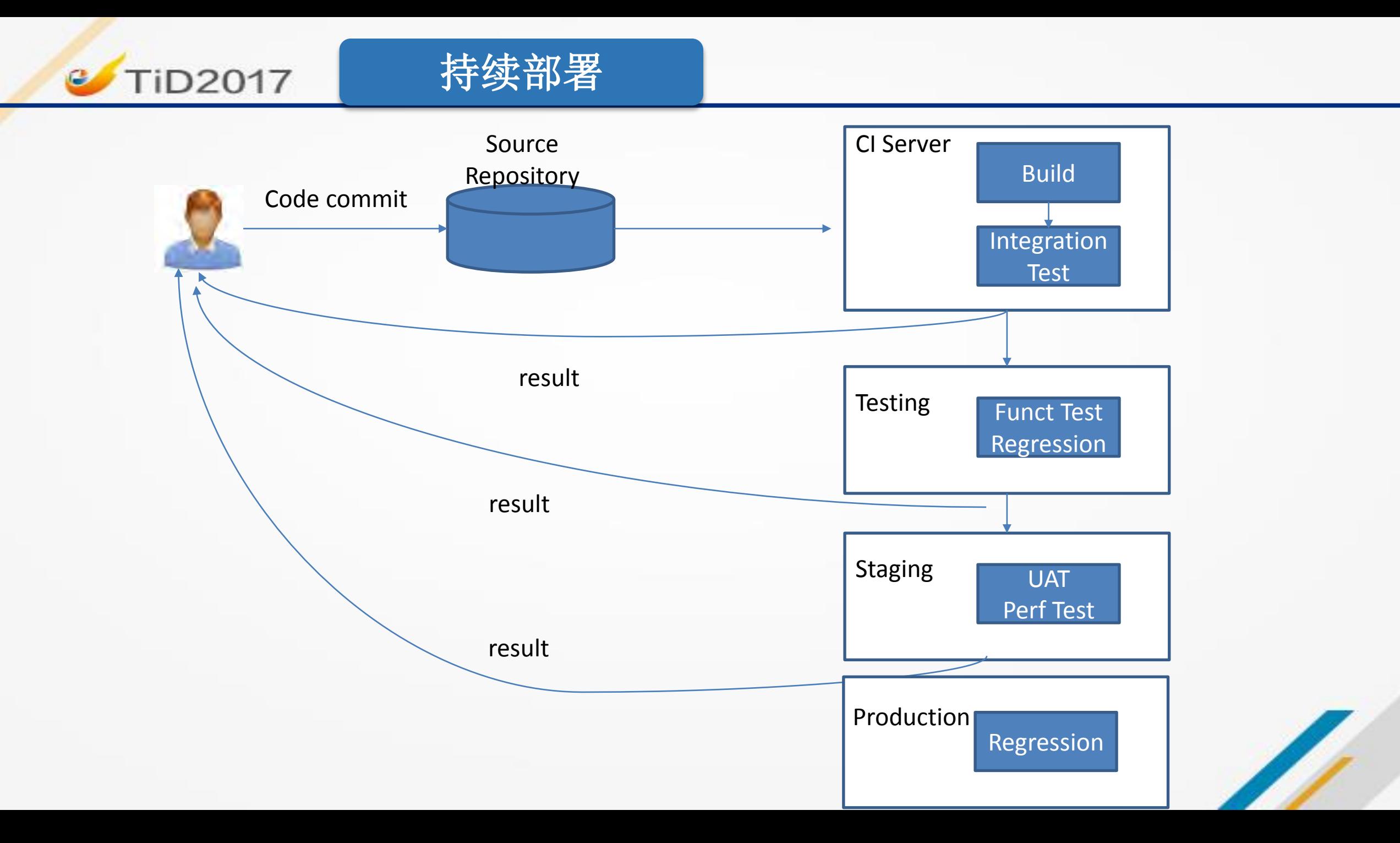

DevOps 生命周期**TiD2017** 

 $\mathbf{c}$ 

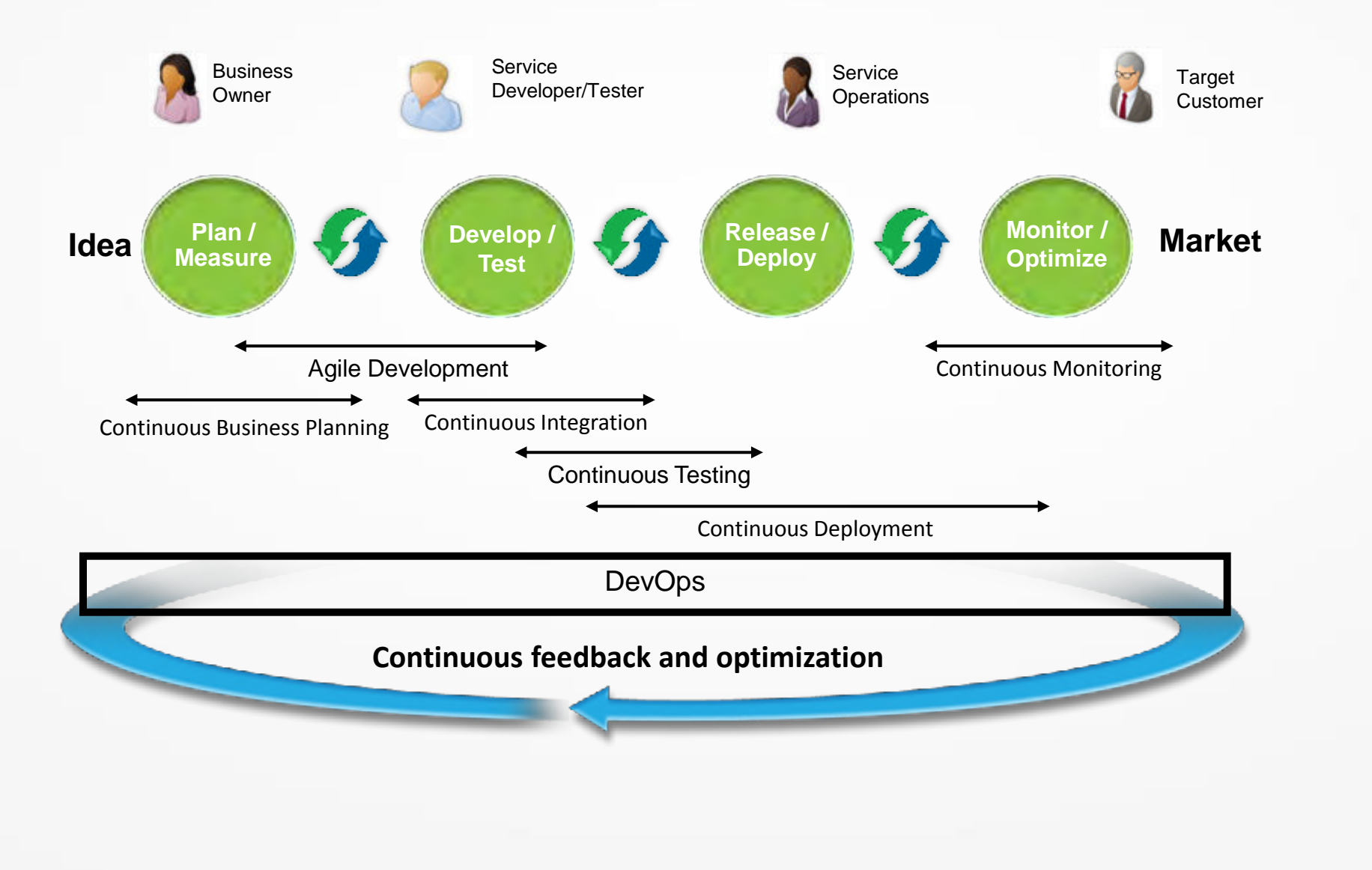

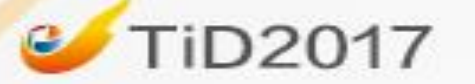

### DevOps Toolset

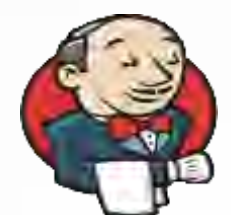

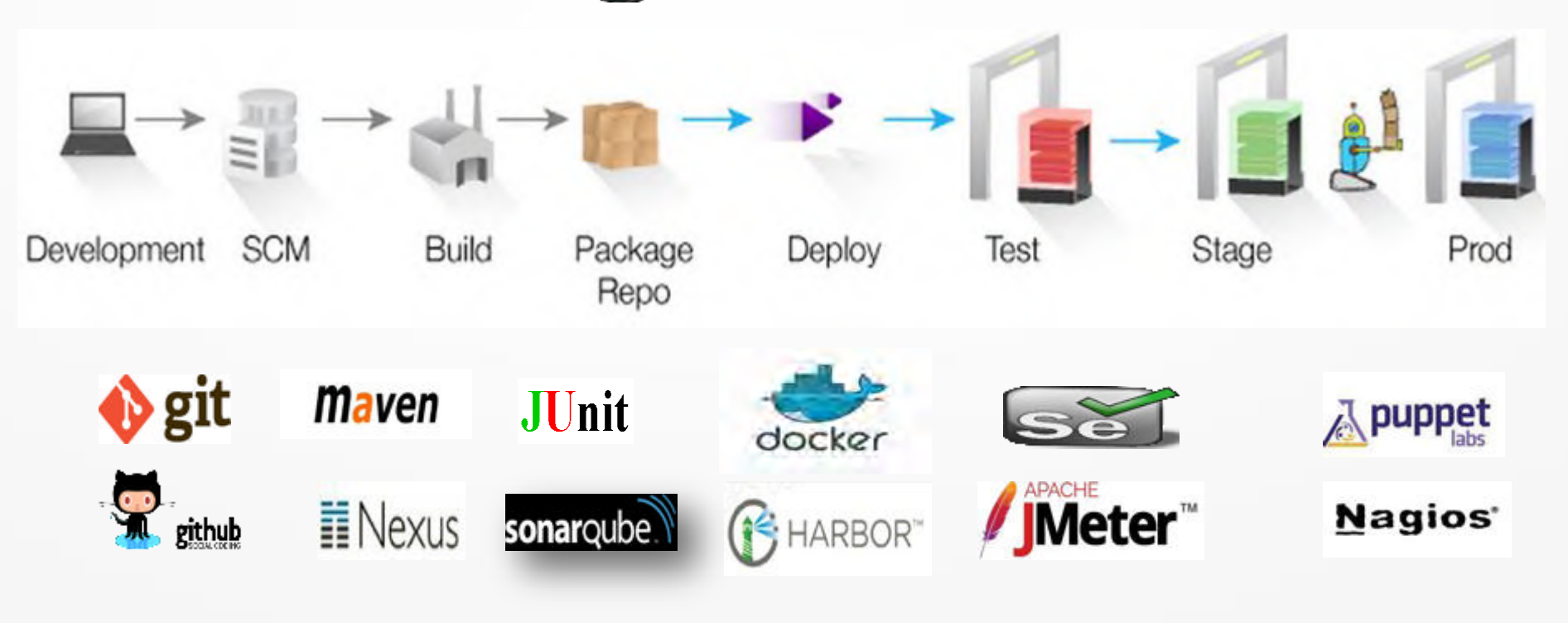

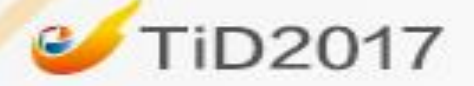

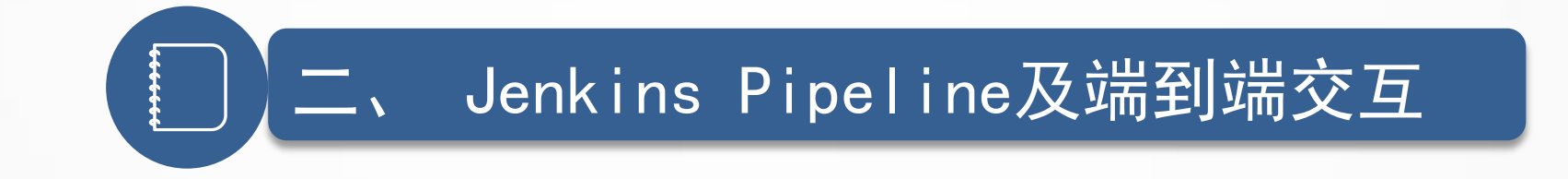

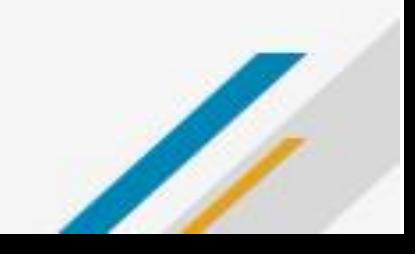

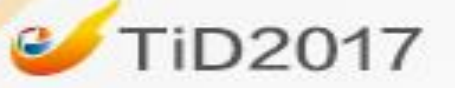

### Jenkins Master-Agent Mode

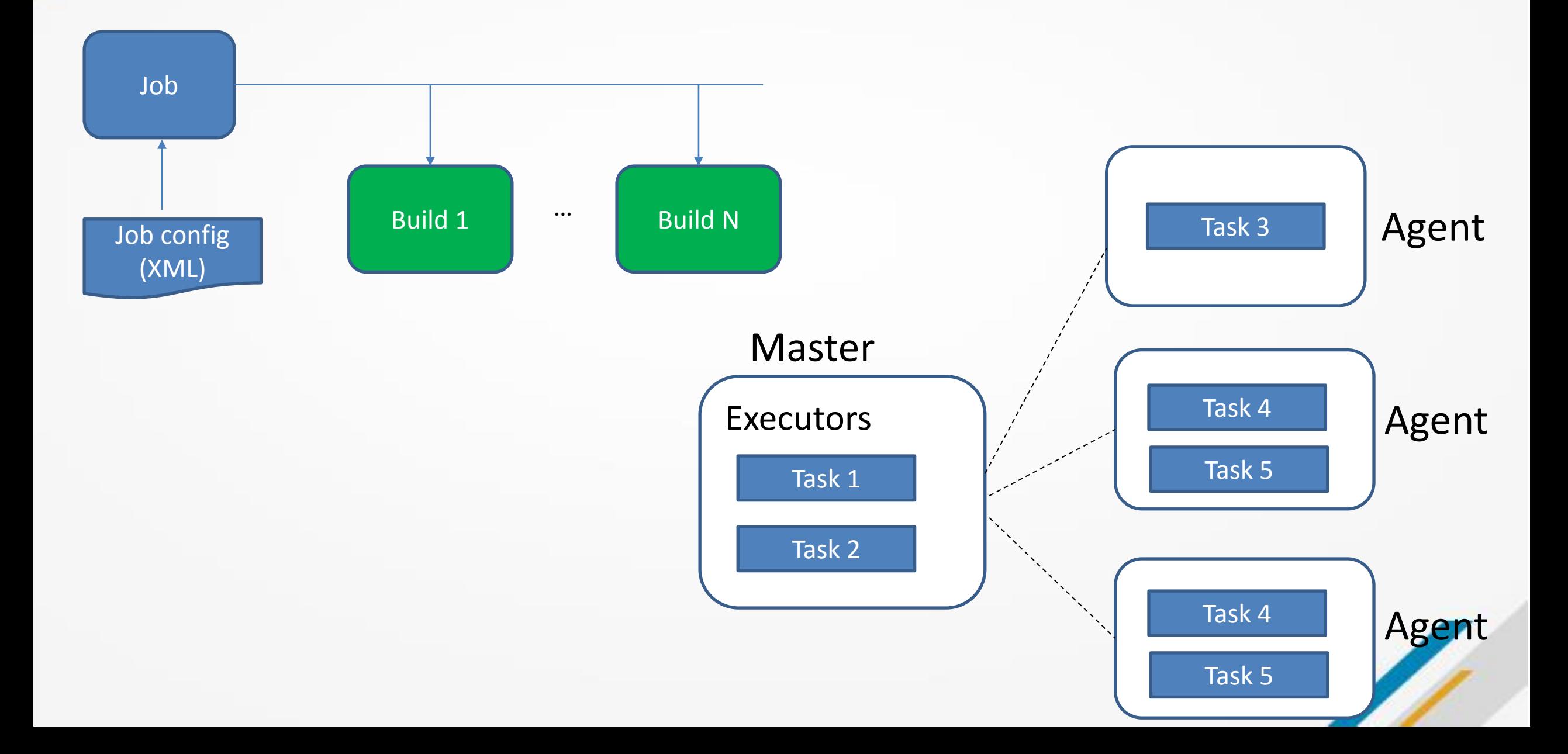

#### **TiD2017**  $\epsilon$

### Jenkins pre-2.0 vs Jenkins 2.0 pipeline

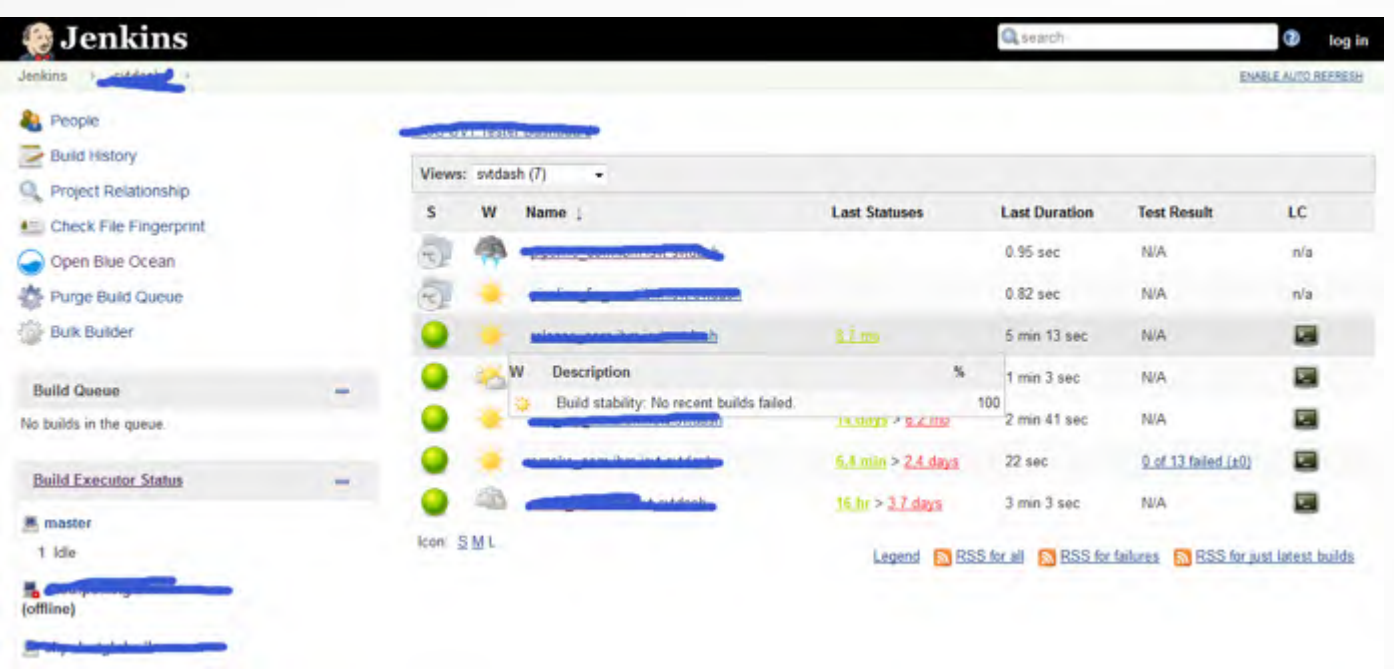

- **Build**
- **Static Checking**
- **Release**
- **Deploy**
- **UAT**

#### *Jenkinsfile*

#!groovy

```
pipeline {
  stages {
    stage ('Preparation') {
      steps {
      ...
}
}
    stage ('Unit Test') {
      steps {
      ...
}
}
    stage ('Conventions') {
      ...
}
    stage ('Static Analysis') {
     ...
}
    stage ('Integration Test') {
      ...
}
    stage ('User Acceptance Test') {
      ...
}
     …
```
#### Jenkins Pipeline Flow**C** TiD2017

<span id="page-11-0"></span>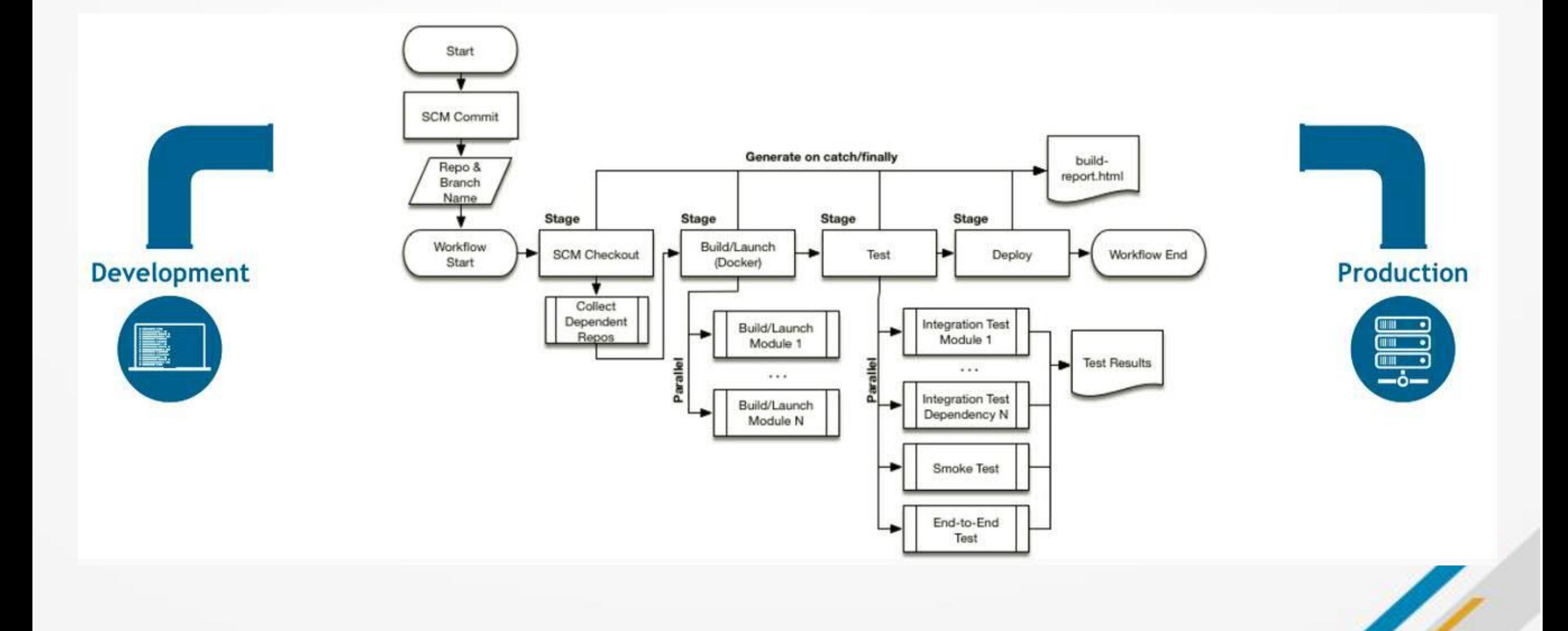

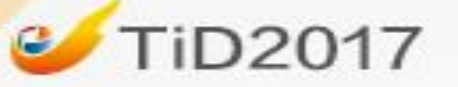

<span id="page-12-0"></span>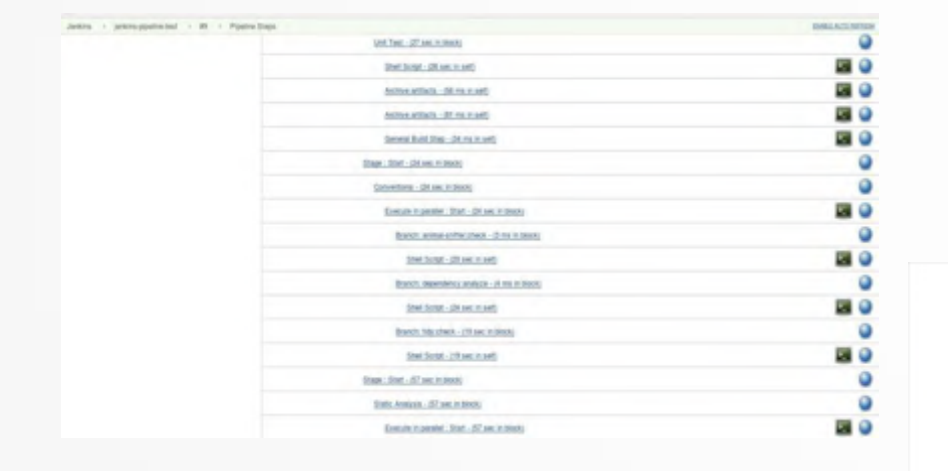

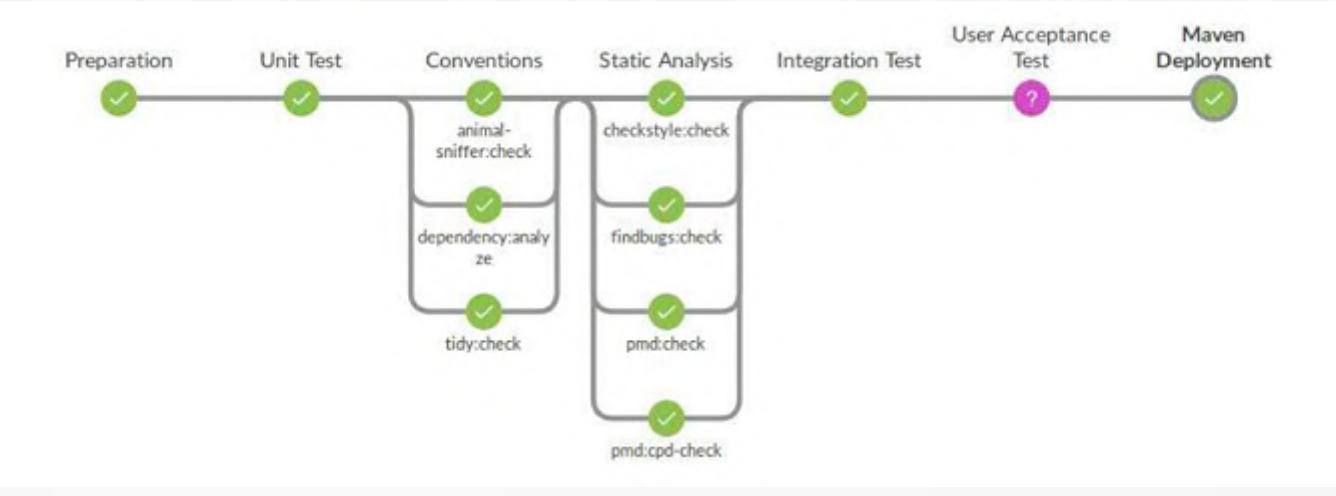

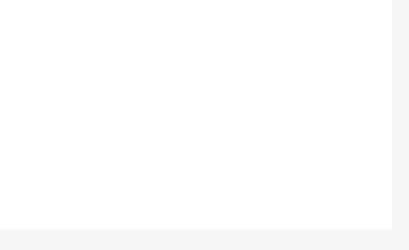

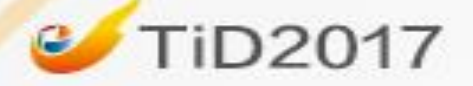

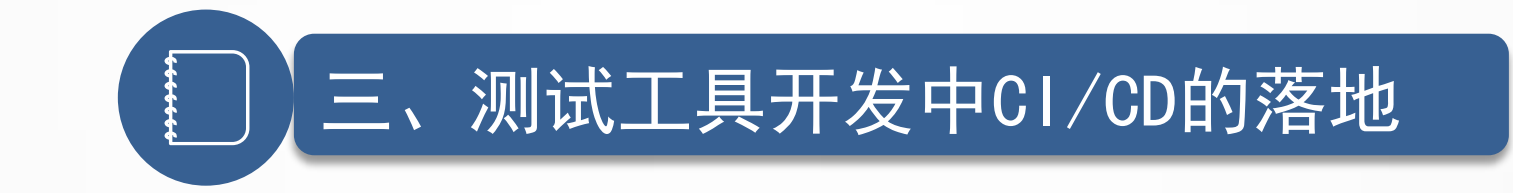

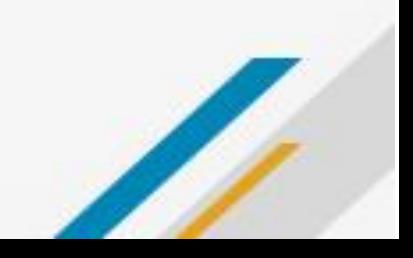

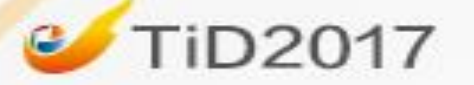

# [敏捷化的项目管理](#page-4-0)

[代码的持续集成](#page-5-0)

[代码的静态扫描](#page-12-0)

[持续测试](#page-26-0)

[环境配置](#page-11-0)

[持续监控](#page-11-0)

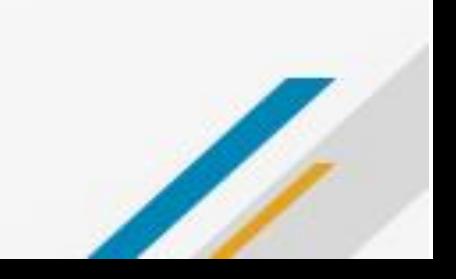

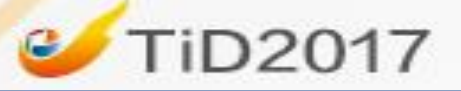

# 敏捷化的项目管理

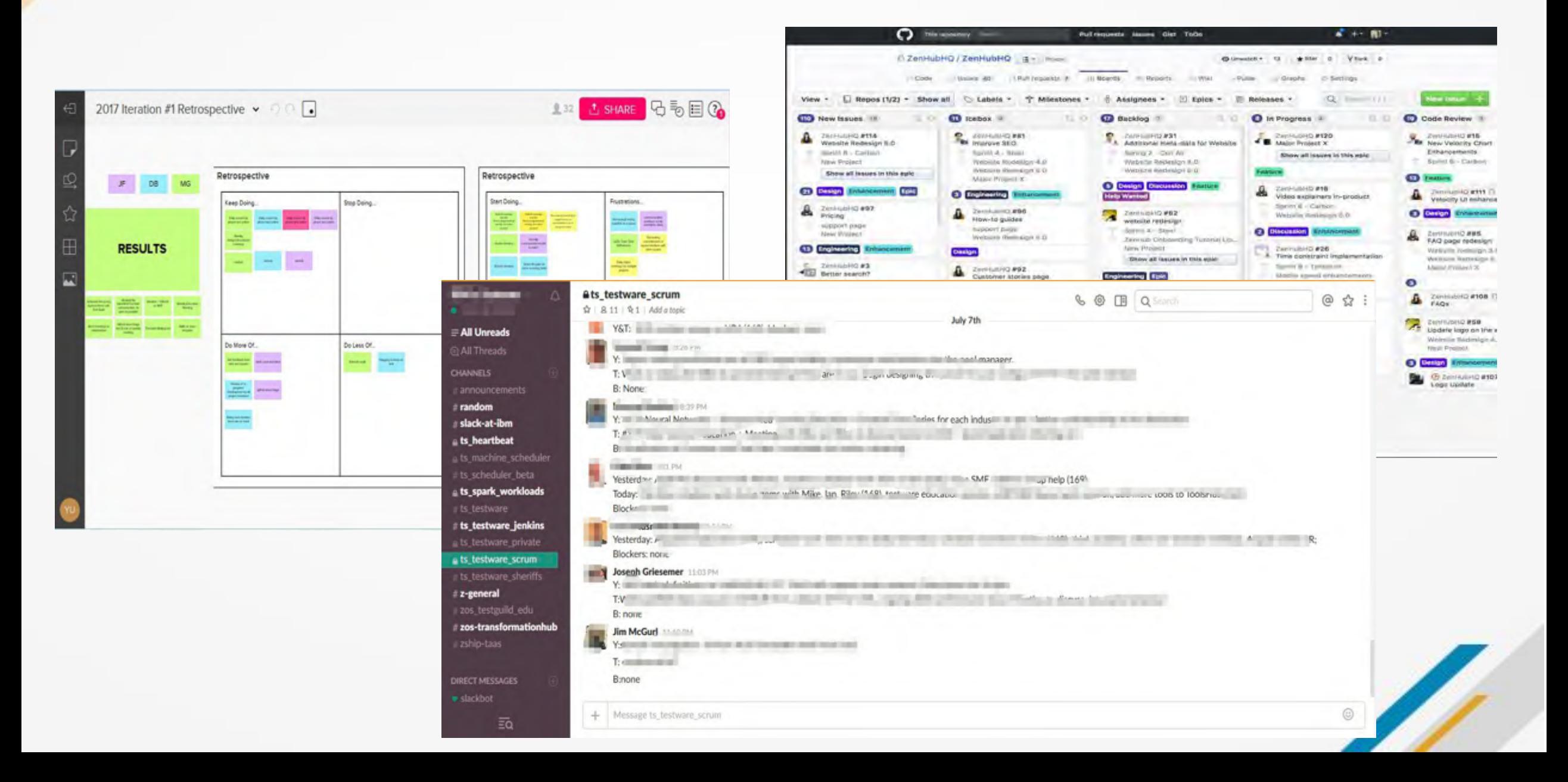

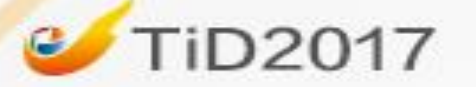

# 代码的持续集成

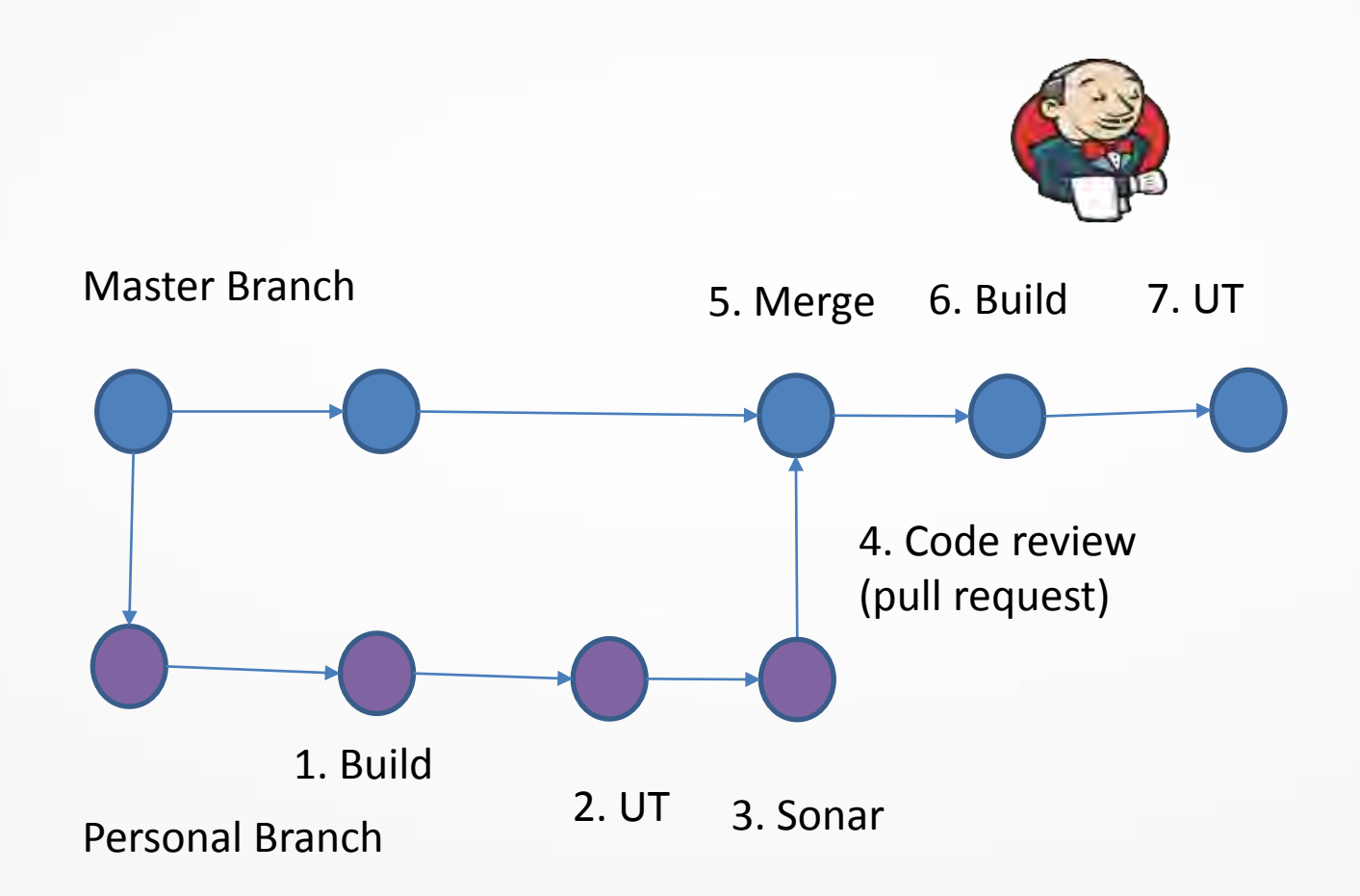

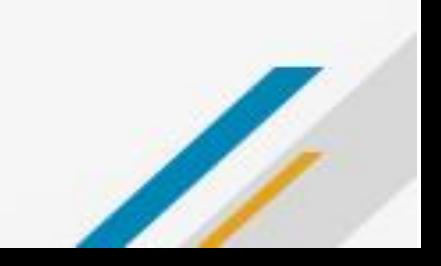

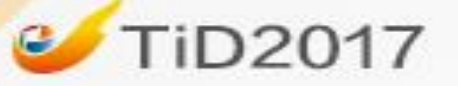

# 代码的持续集成

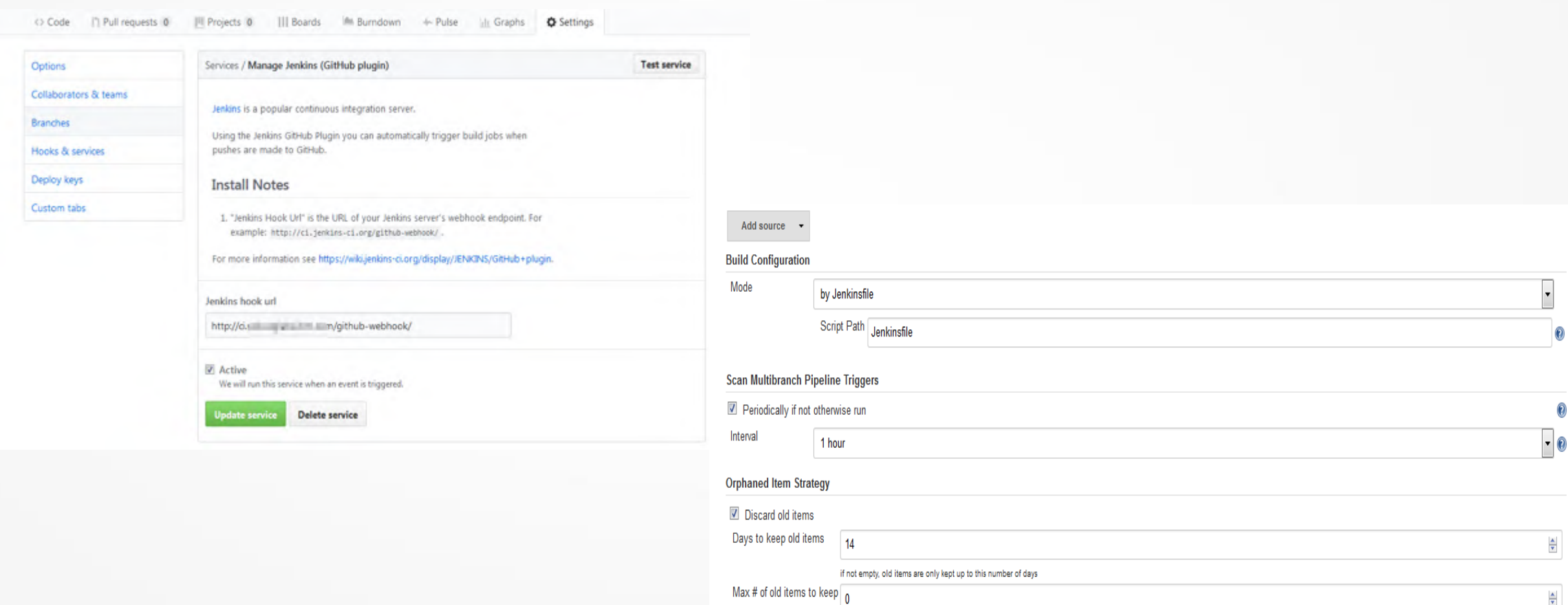

if not empty, only up to this number of old items are kept

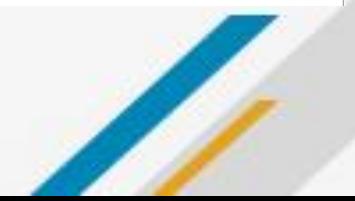

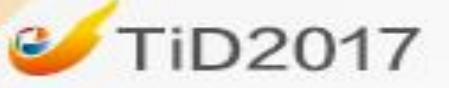

# 代码静态扫描

 $\circ$ 

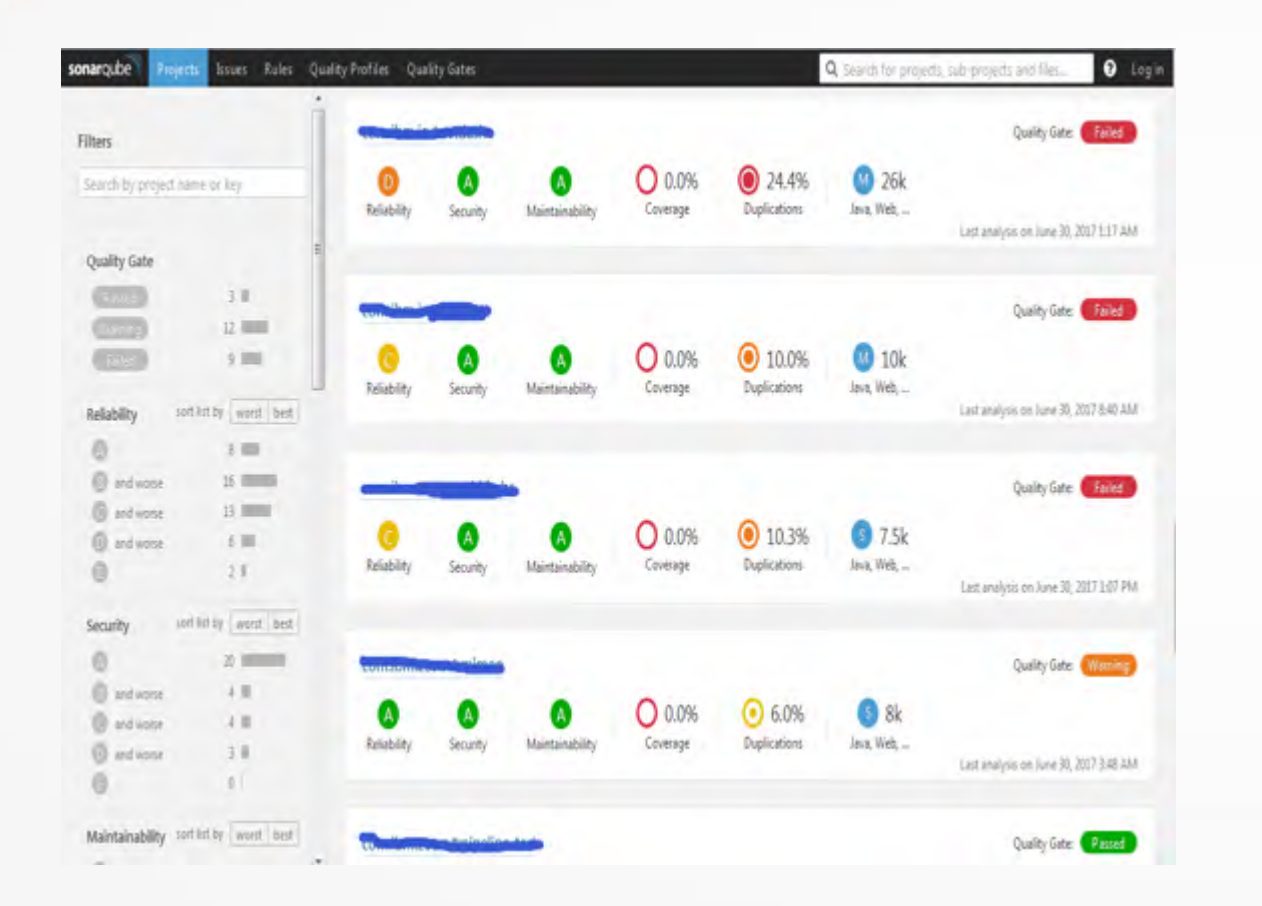

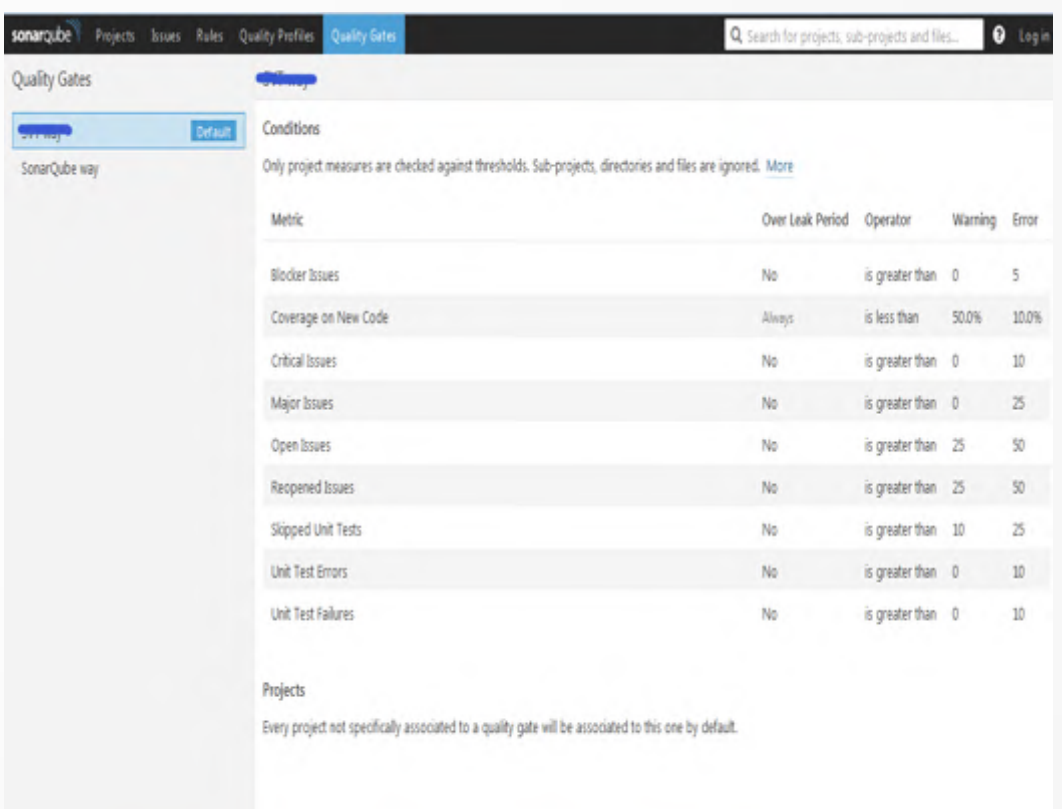

集成方式:

- 1. Maven 插件
- 2. Jenkins插件

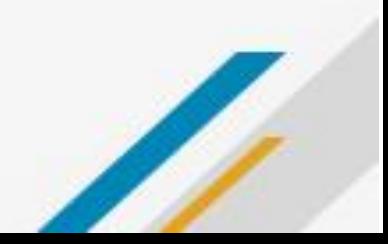

### **C** TiD2017

```
stages {
                                                                                           stage ('Static Analysis') {
                                                                                             when \{stage ('Preparation') {
                                                                                               expression {
                                                                                                return !params.SKIP_STATIC_ANALYSIS
   steps {
      checkout scm
      sh "mvn $MVN OPTS clean"
                                                                                             steps {
                                                                                               parallel(
                                                                                                'checkstyle:check': {
 stage ('Unit Test') {
                                                                                                  sh "mvn $MVN_OPTS -Dcheckstyle.failOnViolation=false -Dcheckstyle.failsOnError=false checkstyle:check"
   steps {
                                                                                                 Ъ.
      sh "mvn $MVN_OPTS install"
                                                                                                 'findbugs:check': {
                                                                                                  sh "mvn $MVN_OPTS -Dfindbugs.failOnError=false findbugs:check"
                                                                                                 Ъ.
   post {
                                                                                                 'pmd:check': {
                                                                                                  sh "mvn $MVN_OPTS -Dpmd.failOnViolation=false pmd:check"
      always {
                                                                                                 Ъ.
        archive '**/target/*.jar'
                                                                                                 'pmd:cpd-check': {
        archive '**/target/*.war'
                                                                                                  sh "mvn $MVN_OPTS -Dcpd.failOnViolation=false pmd:cpd-check"
        junit '**/target/surefire-reports/*.xml'
```
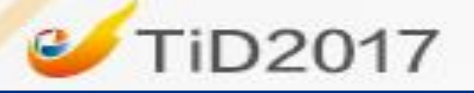

测试目标: 模块与模块之间的接口

Java EE: 依赖注入、事务控制、访问数据库

两种方式:

**Embedded**

– Embedded 应用服务器 + Embedded DB

独立测试服务器

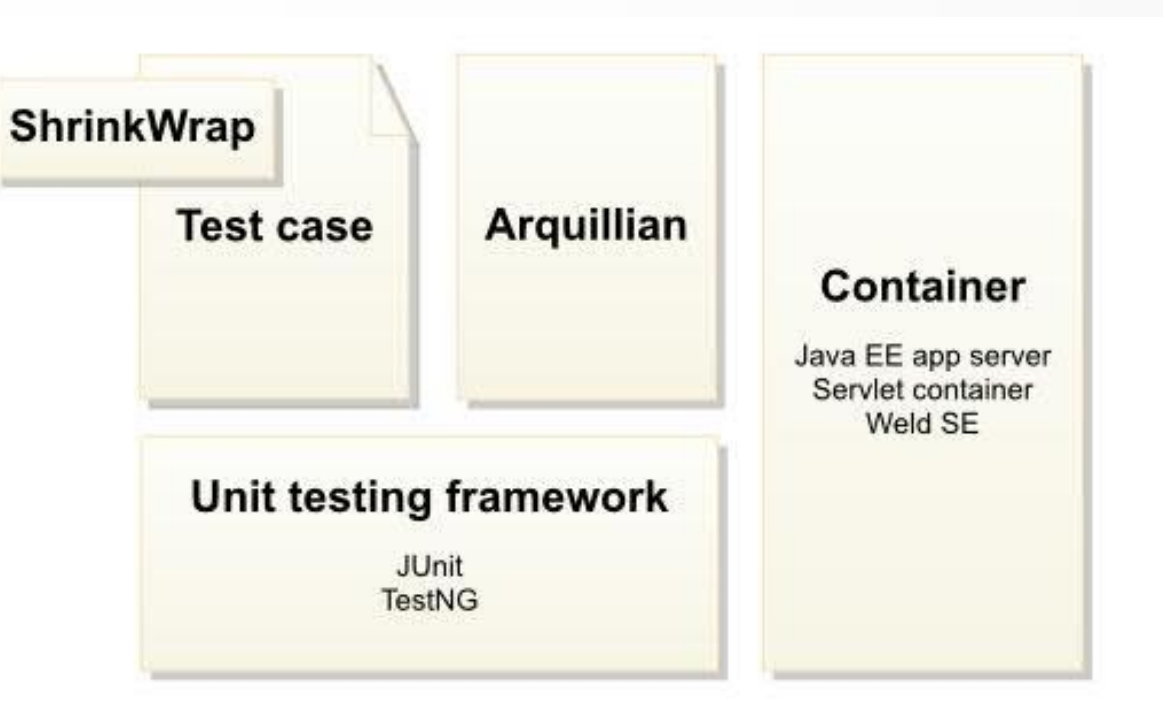

The Arquillian test infrastructure

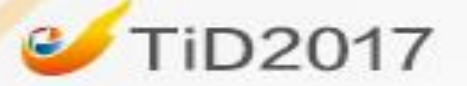

# 集成测试

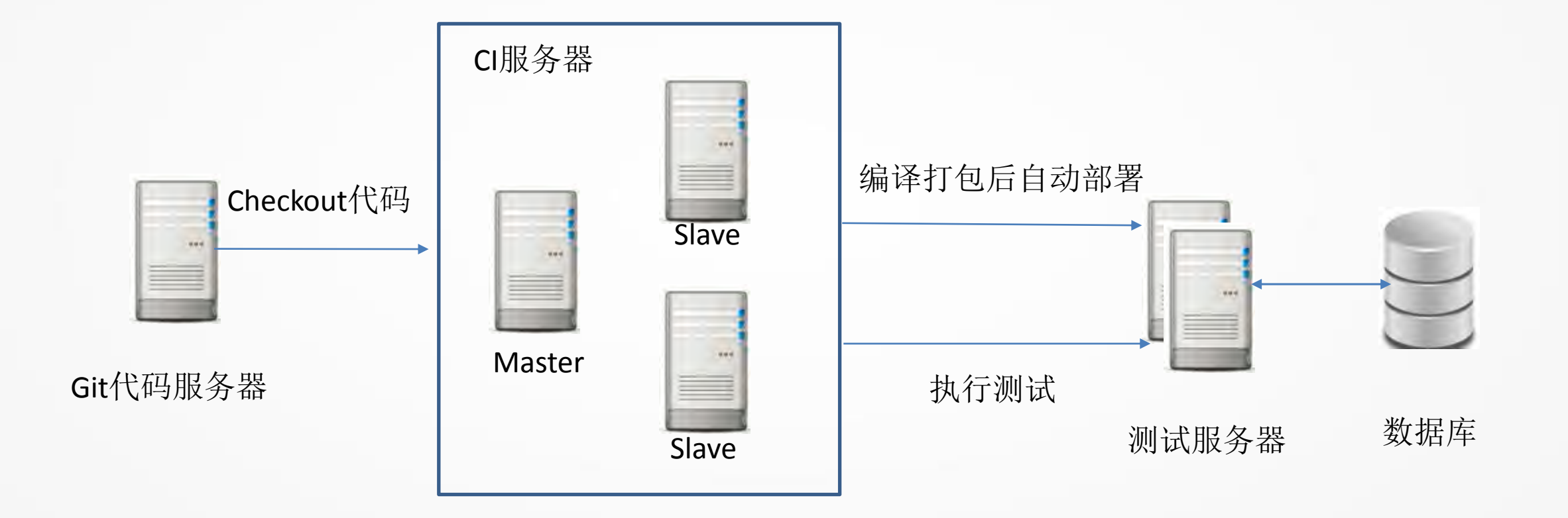

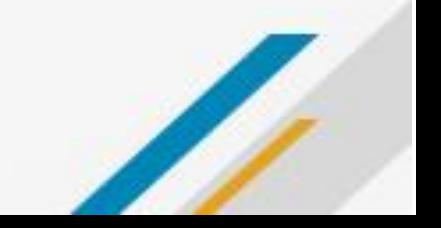

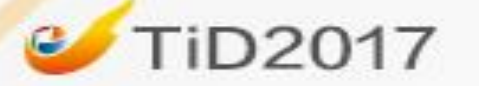

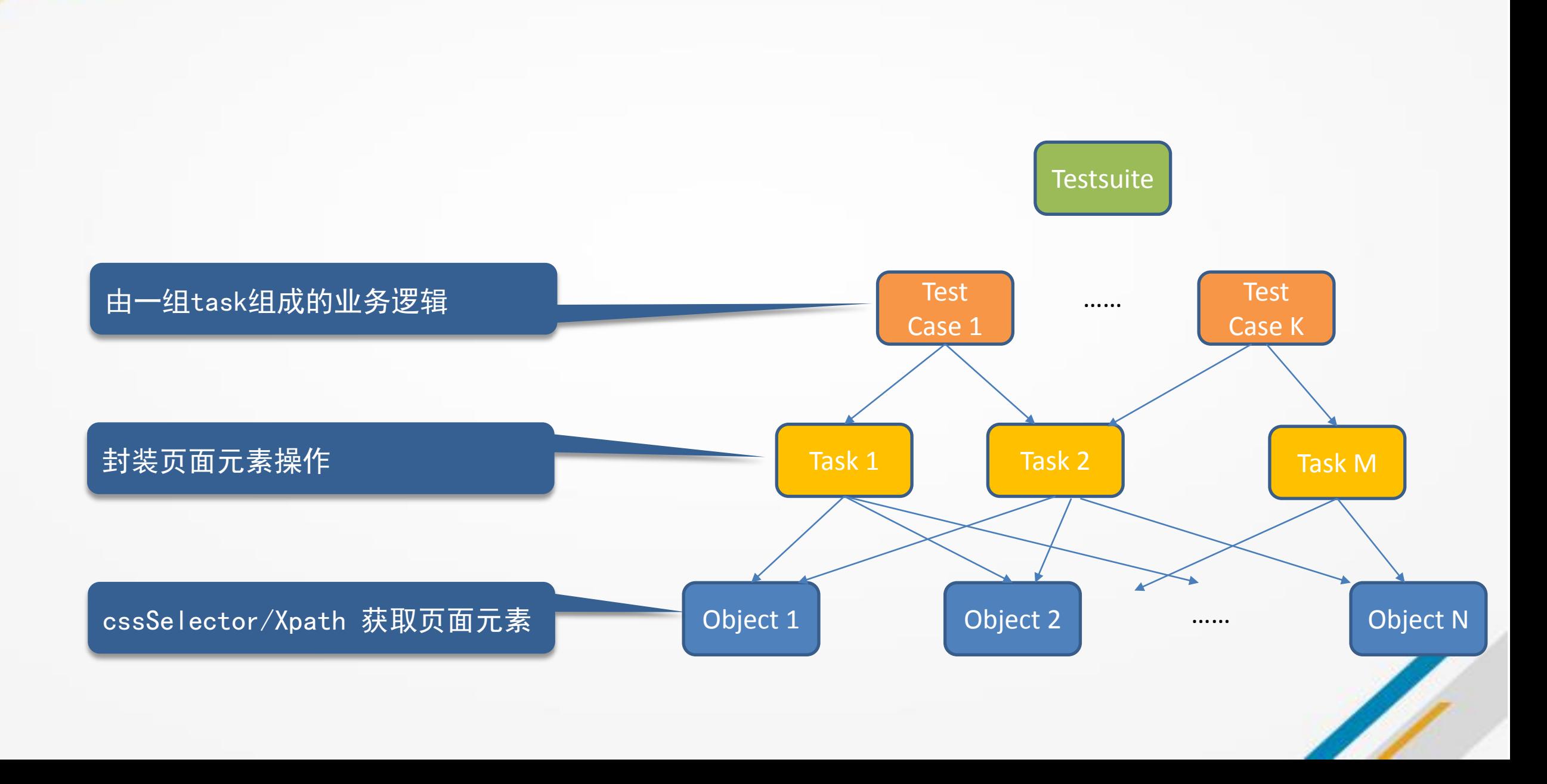

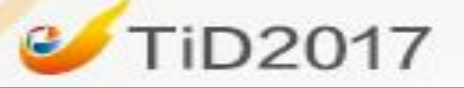

```
stage ('Integration Test') {
when \{expression {
    return !params.SKIP_INTEGRATION_TEST
   ٦
steps {
  sh "mvn $MVN_OPTS --activate-profiles run-it"
 У.
post {
  always \{junit '**/target/surefire-reports/*.xml'
```

```
stage ('User Acceptance Test') {
when \{expression {
    return !params.SKIP_USER_ACCEPTANCE_TEST
steps {
  sh "mvn $MVN_OPTS --activate-profiles run-uat"
post {
  always {
    junit '**/target/surefire-reports/*.xml'
```
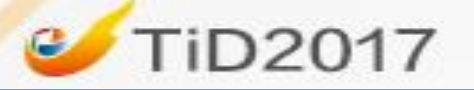

# 持续部署

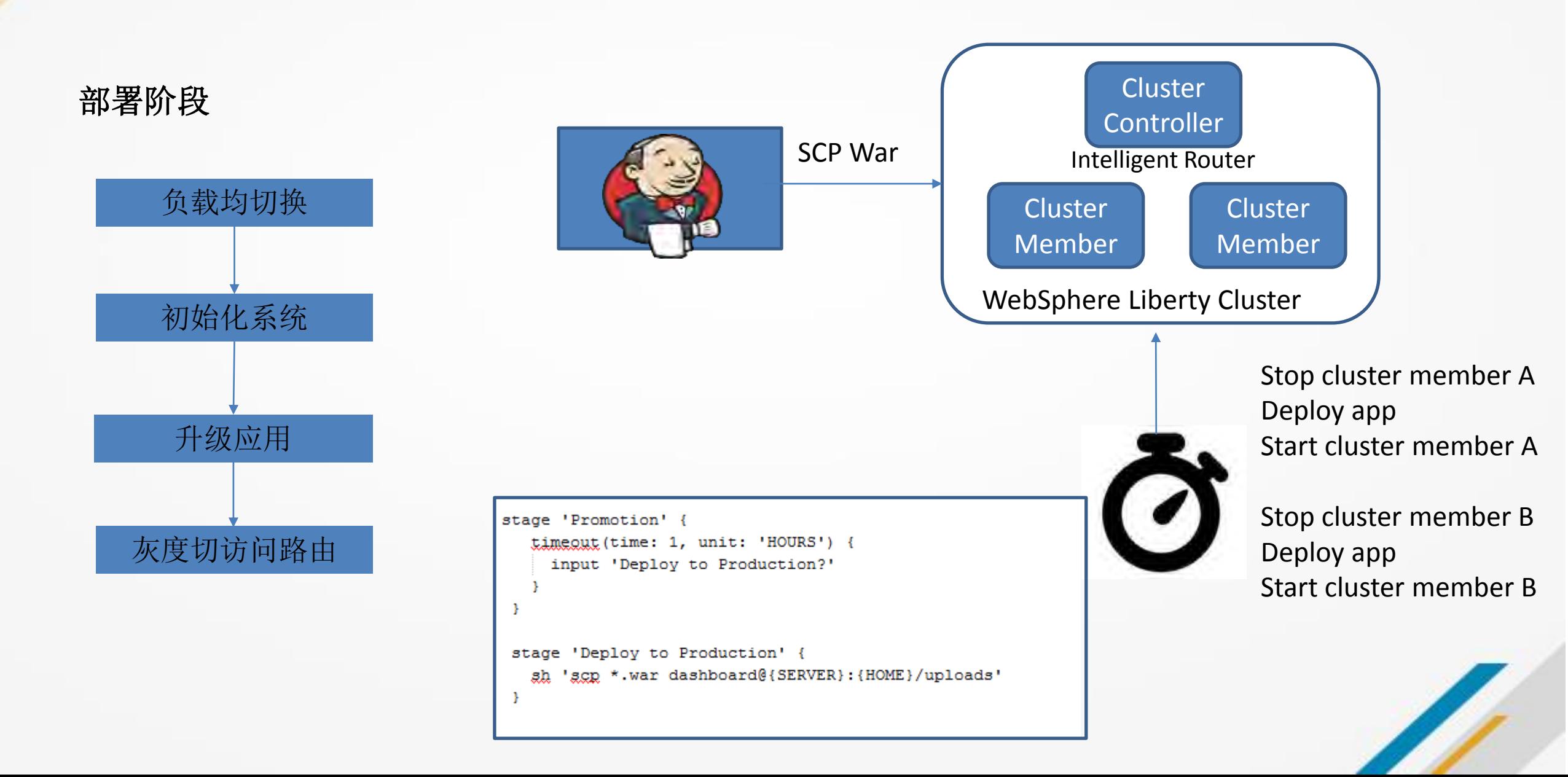

![](_page_25_Picture_0.jpeg)

#### **Pipeline master**

Full project name: pipeline\_com.ibm.isvt.svtdash/master

![](_page_25_Figure_4.jpeg)

#### **Stage View**

![](_page_25_Figure_6.jpeg)

![](_page_25_Picture_39.jpeg)

![](_page_26_Picture_0.jpeg)

<span id="page-26-0"></span>![](_page_26_Figure_2.jpeg)

![](_page_27_Picture_0.jpeg)

# Nagios 系统及服务的监控报警

![](_page_27_Picture_34.jpeg)

#### Service Status Details For Host T

- **Network Monitoring**
- **Server Monitoring**
- **Application Monitoring**

![](_page_27_Picture_35.jpeg)

**Host State Breakdowns:** 

![](_page_28_Picture_0.jpeg)

### ELK 日志收集

![](_page_28_Figure_2.jpeg)

![](_page_28_Figure_3.jpeg)

#### **TiD2017**  $\mathbf{c}$

ELK 日志收集

![](_page_29_Figure_2.jpeg)

![](_page_29_Picture_3.jpeg)

![](_page_29_Picture_4.jpeg)

![](_page_30_Picture_0.jpeg)

### IBM Cloud DevOps Pipeline

![](_page_30_Picture_2.jpeg)

![](_page_30_Picture_3.jpeg)

![](_page_31_Picture_0.jpeg)

![](_page_31_Figure_2.jpeg)

![](_page_31_Picture_3.jpeg)

![](_page_32_Picture_0.jpeg)

# Tips - 并行执行回归测试

![](_page_32_Figure_2.jpeg)

![](_page_32_Picture_3.jpeg)

![](_page_33_Picture_0.jpeg)

![](_page_33_Picture_1.jpeg)

# CI/CD/DevOps

# 使用Jenkins 2 Pipeline 定义CI/CD pipeline

# 案例: 测试工具开发中CI/CD的落地

![](_page_33_Picture_5.jpeg)